## **Catalog Hover Image Showing Additional Images and Attributes for Magento2**

## **Introduction**

By using this module you can add additional products attributes value which you want to display over product list page for each product.

Also you can add additional gallery images of that products while hover on each product.

## **How to Configure**

Complete the below steps to configure the show attribute in category

Page in Magento Admin.

- 1. Login to Magento Admin.
- 2. Navigate to Magento Admin -> Stores -> Configuration -> SWT ->

Show attributes in category page / General.

- 3. Enable Module to Yes.
- 4. Select product attribute for product hover showing in frontend.
- 5. Enter the class name this class adds to product image.
- 6. Save the configuration.
- 7. Navigate to System/Cache Management.
- 8. Flush the cache storage by selecting Flush Cache Storage.

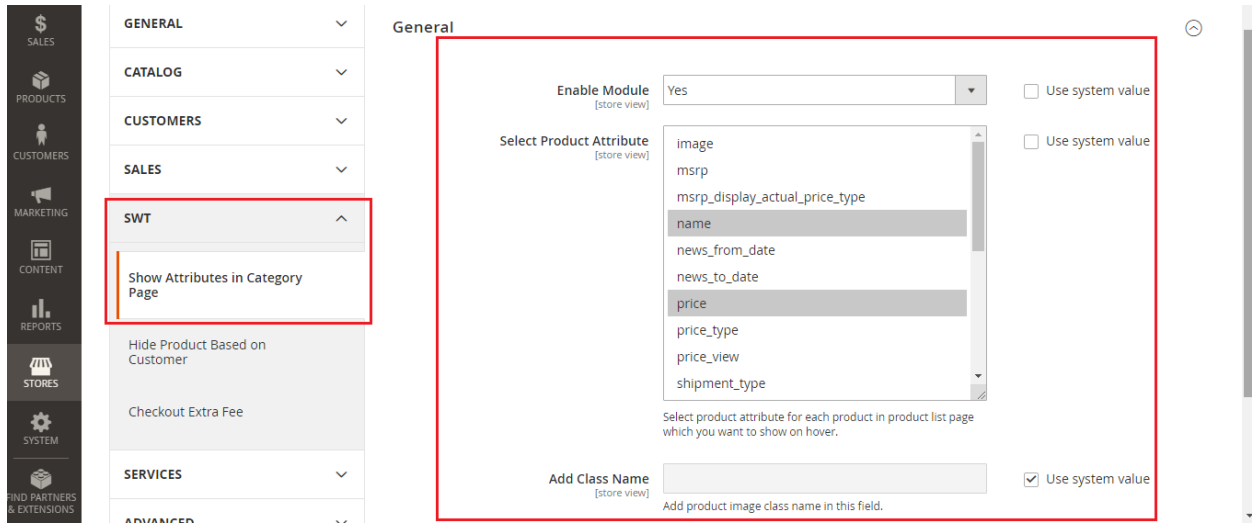

## **How it works**

Open category view page and then you will be hove on then it will be showing the additional product information like images, product attributes.

Please see the screenshot for how it will be showing in frontend of website.

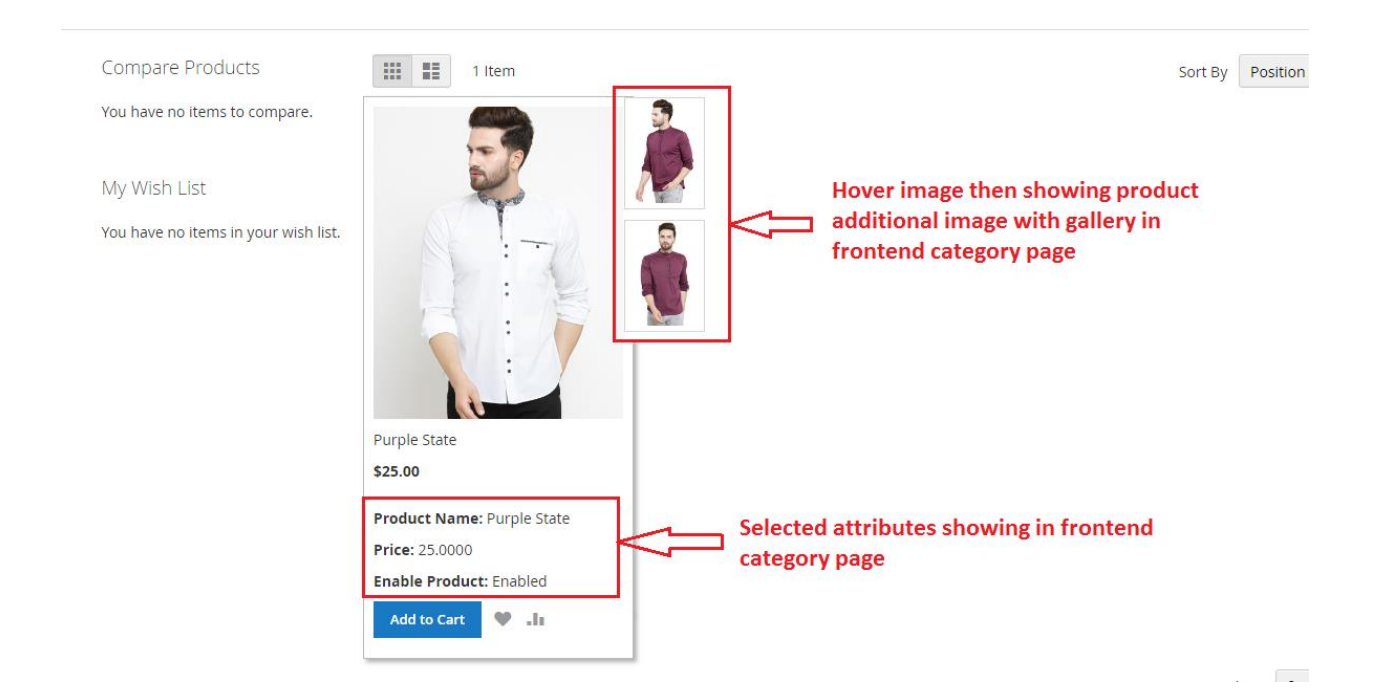